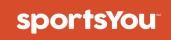

### You've been invited to join

# STAFFORD BEGINNER/INTERMEDIATE

Use your **unique access code** below and follow the instructions.

# Access Code 5X97-MRT9

## Join via Website

#### **New Users**

- 1. From your computer or phone, go to **sportsyou.com**
- 2. Click **Get Your Free Account** and enter your email
- 3. Go to your email and click **Confirm Your Email**
- 4. Click **Enter Access Code** to enter code, then finish set up

#### **Existing Users**

- 1. From your computer or phone, go to **sportsyou.com** and login
- 2. In left column, click Join Team/Group
- 3. Click Enter Access Code to enter code

# SY

visit us at **www.sportsyou.com** or in the app stores

# Join via App

#### **New Users**

- On mobile device download sportsYou app from the App Store (iOS) or Google Play Store (Android)
- 2. Tap Create Account or Continue with Google
- 3. Tap **Enter Access Code** to enter code, then finish set up

#### **Existing Users**

- 1. On mobile device login
- 2. In bottom tray, tap Teams/Groups
- 3. Tap **blue** + button, then tap **Join Team**/ **Group**

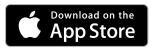

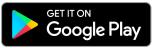